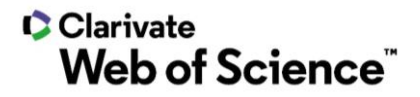

# **ScholarOne Manuscripts リリースノート 2021 年第 3 四半期リリース**

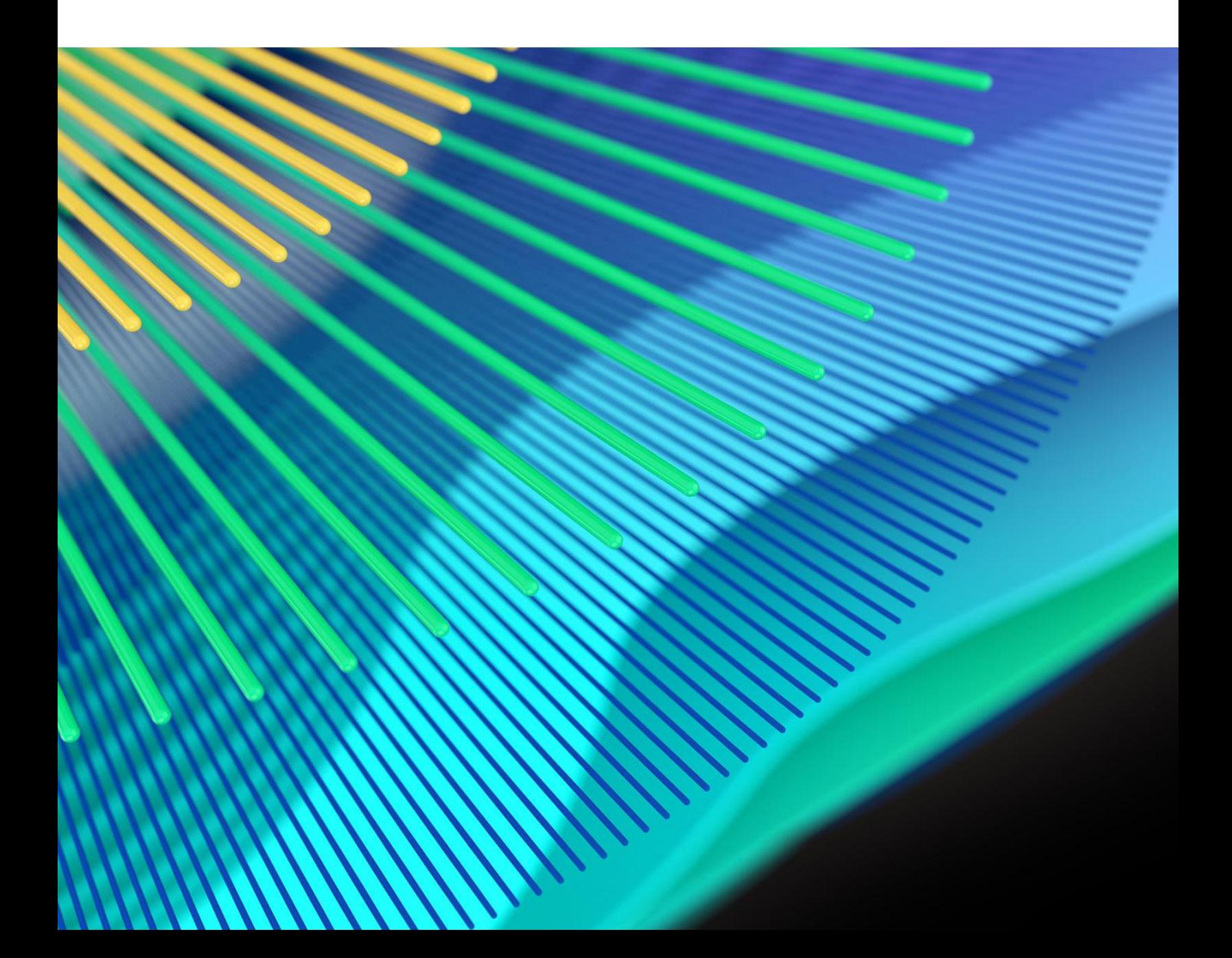

## **C**Clarivate **Web of Science**"

# 概要

*ScholarOne* 製品チームはセキュリティ、パフォーマンス、ユーザーエクスペリエンスの継 続的な改善に積極的に取り組んでいます。以下では、このリリースにおけるプラットフォ ームとツールの主な改善、不具合の修正と最適化について説明します。

また、デフォルトの構成値に関する情報と各機能の構成手順も示します。新機能の中には、 管理者または *ScholarOne* の担当者が有効にしなければ使用できない機能もあります。許可 や構成に関するご質問は、発行者チームまたは ScholarOne にお問い合わせください。

ワークフローの変更は影響するすべてのユーザーに伝えてください。

本リリースに含まれる項目についてご不明な点がございましたら、*ScholarOne* 製品サポート (*[s1help@clarivate.com](mailto:s1help@clarivate.com)*)までお問い合わせください。

### **内容**

- **1. 2** 段階デバイス認証の強化
- **2.** 投稿の統合能力の向上
- **3. API** 投稿ファイルへのリンク
- **4. getsubmissionFull API** 追加事項(希望する/希望しない)
- **5. API** 通知サービスレポートのエクスポート
- **6. getIdsByDateTime API**
- **7.** 高権限ユーザーレポート
- **8. Cognos** レポートに **CRediT Taxonomy** を追加
- **9. Internet Explorer** のサポートを **2021** 年 **12** 月に終了
- **10.** 問題と注目すべき修正点

# **2021** 年第 **3** 四半期リリース更新

#### **1. 2** 段階デバイス認証の更新

ScholarOne では、2021 年第 2 四半期のリリースで 2 段階デバイス認証を導入し、ポート フォリオ内のジャーナルで徐々に有効化してきました。今後もユーザーからのフィードバ ックに基づいてワークフローを改善していきます。まだデバイス認証を有効化していない 発行者に対しては、第 3 四半期から第 4 四半期の間に ScholarOne 製品チームからロール アウト計画をお知らせします。

ユーザー

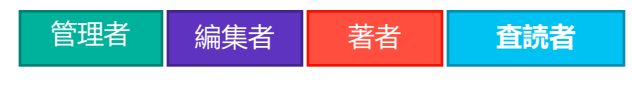

**必要なアクション**

デフォルトでは、著者/査読者以上のロールで利用可能です。著者/査読者には追 加設定が必要です。

詳細と構成

- 今回の更新では、ログインせずに確認コードの有効期限を過ぎてしまったユーザーがサ イトにアクセスしようとしたときに、標準の [認識されないデバイス] モーダルが表示さ れ、確認コードが自動的に送信されるようになりました。今回の更新以前は、ユーザー に不正な確認コードのモーダルが表示され、確認コードが生成されませんでした。
- ユーザーが誤った確認コードを何度も入力すると、セキュリティのためにアカウント がロックされますこのロックアウトを知らせるメッセージが更新されてロックアウト 期間が追記されました。また、ロックアウト期間が 30 分に変更されました。メッセー ジの文章は次のとおりです。「間違った確認コードの入力回数が許容数を超えました。 お客様の安全のためにお客様のアカウントを 30 分間ロックしました。サポートにご連 絡ください。」

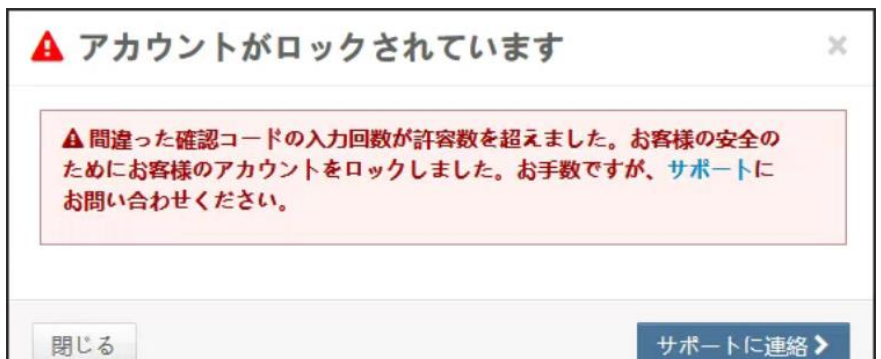

• デバイス記憶機能を更新し、より多くのシナリオでデバイスを記憶するようになりま した。

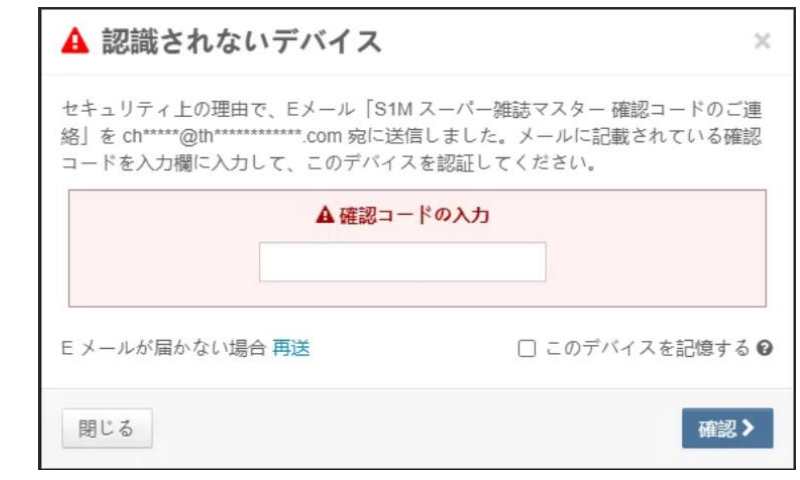

### **2.** 投稿の統合能力の向上

投稿統合の処理能力が向上しました。統合パートナーは、ScholarOne の投稿統合プラット フォームの処理能力が顕著に向上したことを実感できるでしょう。

ユーザー

管理者

必要なアクション

投稿統合機能を使用するための構成は不要です。

詳細と構成

統合の処理速度が上がり、ピーク時の調整の必要性が減りました。

#### **3. API** 投稿ファイルへのリンク

著者が getSubmissionInfoFull API からアップロードした投稿ファイルにアクセスできる機 能を追加しました。

ユーザー

管理者

必要なアクション

投稿統合機能を使用するための構成は不要です。

詳細と構成

AWS への URL を提供する子ノード <doclink> を親ノード <submissionFiles> に追加しまし た。発行者はこの URL を使って、投稿システムにアップロードしたファイルにアクセスで きます。このリンクは 72 時間後に期限切れになります。

```
<submissionFiles>
   <customerFileName>Figure 10b.tif</customerFileName>
    <fileDesignation>Image</fileDesignation>
   <fileId>903294434</fileId>
<systemFileName>36637661_File000026_903294434.tif</systemFileName>
    <docLink>https://clarivate-scholarone-prod-us-west-2-s1m-
files.s3-us-west-
```

```
2.amazonaws.com/docfiles/prod1/acs/submissionfile/39879882/Main_Doc
ument.png& X-Amz-SignedHeaders=host& X-Amz-
Expires=259200\text{&;X-Amz-}Credential=ASIAZC3RZHRAEDGVOMV7%2F20210622%2Fus-west-
2%2Fs3%2Faws4_request& X-Amz-
Signature=e684e1644095c10090ffc876439698897bf900f3680755dfa6ac3cb99
216f53e</docLink>
</submissionFiles>
```
#### **4. getsubmissionFull API** 追加事項(希望する/希望しない)

希望する査読者/希望しない査読者、編集者、またはその両方の詳細情報を getsubmissionFull API に追加しました。

ユーザー

管理者

必要なアクション

投稿統合機能を使用するための構成は不要です。

詳細と構成

希望する査読者/希望しない査読者、編集者、またはその両方の詳細情報を getsubmissionFull API に追加しました。

- ユーザーレコードが見つかった場合、メタデータは著者が入力した情報ではなく人 レコードから取得されます。
- ユーザーアカウントが見つからなかった場合、ScholarOne は著者から提供された メタデータを出力します。

```
<revisionNumber>3</revisionNumber> 
<preferredPerson>
     <personId>
     <ringgoldId>
     <firstName>
     <lastName>
     <email>
     <phone>
     <institution>
     <department>
     <preferredTypeName>PREFERRED</preferredTypeName>
     <personTypeName>Reviewer</personTypeName>
```

```
 <comment> <!-- Captured from the Reason field-->
</preferredPerson>
<nonPreferredPerson>
    <personId>
    <ringgoldId>
    <firstName>
    <lastName>
    <email>
    <phone>
    <institution>
    <department>
    <preferredTypeName>NONPREFERRED</preferredTypeName>
    <personTypeName>Editor</personTypeName>
    <comment> <!-- Captured from the Reason field-->
</nonPreferredPerson>
<submissionCustomQuestions>
```
#### **5. API** 通知サービスレポートのエクスポート

結果グリッドの下にエクスポートボタンを追加して、通知サービスレポートをオフライン でのトラブルシューティング用にエクスポートできるようにしました。エクスポートの対 象には、画面に表示されているページだけでなく検索結果全体が含まれます。

ユーザー

管理者

必要なアクション

投稿統合機能を使用するための構成は不要です。

詳細と構成

通知サービスレポートの左下に新しいエクスポートボタンが表示されます。

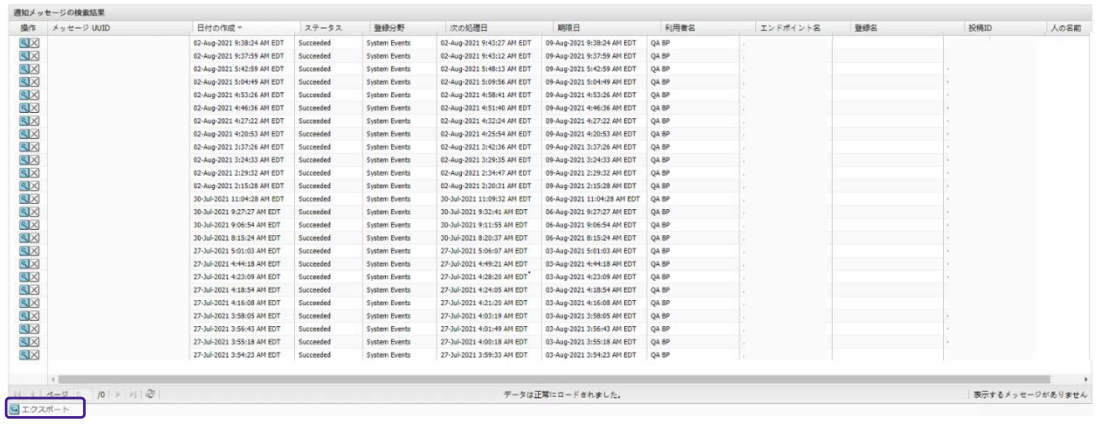

#### **6. getIdsByDateTime API**

日時を指定して論文 ID を取得できる新しい API を追加しました。これは、データのバック フィルを検討している発行者にとって特に有用です。API で日時を指定して論文 ID を取得 できる機能が追加されたことで、発行者は特定の期間内の論文を閲覧した後、他の API を 使ってそれらの投稿に関する追加データを収集できるようになりました。

#### 管理者

必要なアクション

デフォルトで使用可能です。

#### 詳細と構成

投稿統合機能を使用するための構成は不要です。

#### 出力の例:

```
<submission>
   <siteName> 
   <transferSubId> 
   <documentIdOriginal>
   <documentId>
   <documentIdLatest>
  <submissionIdOriginal>
  <submissionId> 
  <submissionIdLatest>
```
#### **7.** 高権限ユーザーレポート

高権限ユーザーレポートでは、発行者のポートフォリオ全体で、どのユーザーがより高い パーミッションのアカウントでジャーナルにアクセスしているかを 1 つのレポートで把握 することができます。発行者は、この発行者レベルのレポートを頻繁に使用して、現在の ユーザーのみがより高いパーミッションのアカウントにアクセスしていることを確認する 必要があります。

ユーザー

管理者

必要なアクション

デフォルトで使用可能

詳細と構成

高権限ユーザーレポートは、発行者ポータルのスタンダードレポートの下にあります。

コノスタンダードレポートの閲覧 提出 法定 誌名の抄録 直読 発行統計 依頼論文 一定期間の投稿数 譲渡済み論文 Reviewer Locator Reviewer Connect

このレポートは以下の項目でフィルタリングできます。

- ユーザーロール
- アカウント作成日
- 前回のログイン日

このレポートには以下のフィールドが取り込まれます。

**● 第1Eメールアドレス** 

- アカウントの最終更新日
- アカウント作成日
- 前回のログイン日
- 雑誌名
- 雑誌の URL サフィックス
- 管理者連絡先(名前)
- 管理者連絡先(E メール)
- 編集長連絡先(名前)
- 編集長連絡先(E メール)
- ロール 1 のフラグ
- ロール 2 のフラグ
- ロール 3 のフラグ
- ロール 4 のフラグ
- (ポータル内のロールの数だけ続きます)

#### **8. Cognos** に **CRediT Taxonomy** を追加

Cognos レポートに CRediT Taxonomy を追加したことで、発行者とジャーナルが著者ごと の寄稿宣言を報告できるようになりました。

CRediT(寄稿者ロール分類)は、著者の寄稿ステートメントによってロールを指定します。 各寄稿者のロールと寄稿度は、著者のロールと論文に対する寄稿度を記述します。

CRediT Taxonomy 対応 Cognos を使用しているジャーナルは、レポートに寄稿者のロール と寄稿度が表示されます。

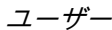

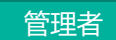

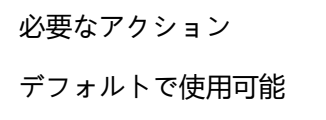

#### 詳細と構成

寄稿者ロール: 研究に関わった個々の寄稿者ロールについて記述します。これらの寄稿者の立 場は著者の権限のレベルには達しませんが、論文に適切な謝辞が含まれるようになります。

寄稿度: 論文に対する寄稿者のロールの貢献度を記述します。

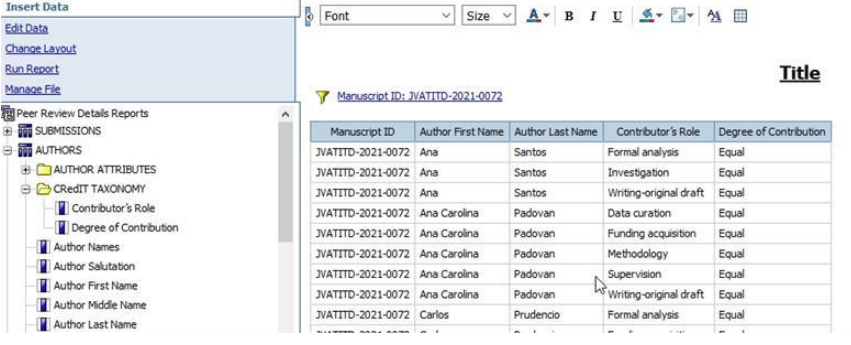

**9. Internet Explorer** のサポートを **2021** 年 **12** 月に終了

ScholarOne Manuscripts では、2021 年 12 月をもって Internet Explorer (IE) のサポートを 終了します。Microsoft 社は Internet Explorer のサポートを 2022 年で終了します。必ず ScholarOne がサポートしているブラウザー (Chrome、Firefox、 Safari、 Edge) に切り替 えてください。

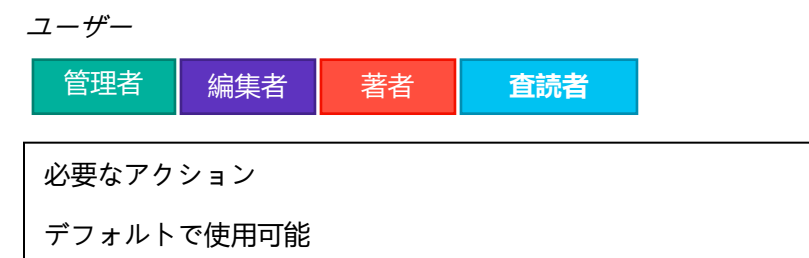

詳細と構成

なし

# 主な問題修正と機能の最適化

#### 備考

ScholarOne では、リリー スとリリースの間に数多 くのパッチやホットフィ ックスを配布し、ユーザ ーにプラットフォームの 継続的な改善を提供して います。これらの多くは、 プロセスを最適化するた めに内部のチームが行っ ているもので、ワークフ ローには影響しません。 これらの変更についてご 質問がある場合は、サポ ートにお問い合わせくだ さい。

- **ISO** 行政区分の更新: デフォルトの国名を設定している場合も設定していない場合 も、アメリカ合衆国がデフォルトの国名として設定される。
	- o デフォルトの国名を設定している場合も設定していない場合も、アメリカ 合衆国がデフォルトの国名として設定されます。ユーザーの国としていず れの国もデータベースに保存されていないにもかかわらず、アカウント詳 細の UI にデフォルトの国が表示されてしまうことがありました。一見する と些細なことのようですが、国境を越えた資金調達のシナリオを考慮する 際には、この問題は影響を及ぼす可能性があります。
	- **ORCID iD:** アカウント作成時の **ORCID iD** 作成
		- o アカウント作成時に ORCID iD を作成すると重大なエラーが発生する問題を 解決しました。
- **RightsLink:** カナダの行政区分ニューファンドランドとラブラドルの国別コード情 報を更新
	- o カナダのニューファンドランド ラブラドール州の ISO 国コード情報を NF から NL に更新しました。以前のエントリでは、RightsLink を介した投稿 処理でエラーが発生していました。今回の更新により、州の略語が略語が ISO 規格に沿ったものになりました。
- **RightsLink: RightsLink** を介した投稿の処理に影響する **JSON** の問題を解決
	- o JSON の出力が RightsLink を介した投稿のエラーを引き起こしていた問題 を修正しました。

#### 詳細のお問い合わせ先

ScholarOne 製品サポート **[s1help@clarivate.com](mailto:s1help@clarivate.com)**

電話番号: 888 503 1050 (米国)または 0800 328 8044 (英国) 月曜日午前 12:00~金曜日午後 8:30 (東部標準時)

#### **Web of Science** について

Clarivate 社が管理する *Web of Science* は、世界の研究情報を整理し、学術界、企業、出版社、政 府が研究を加速することを可能にします。世界最大の出版社、中立的な引用索引とリサーチインテ リジェンス プラットフォームである *Web of Science* を利用しています。多くのブランドを手掛 け、*Converis*、*EndNote*、*Kopernio*、*Publons*、*ScholarOne*、*Institute for Scientific Information* (*ISI*)などは特によく知られていますl。Web of Science Group の「大学」である ISI はインデッ クス、関連情報、分析コンテンツ、サービスを構築する基盤となるナレッジコーパスを管理し、イ ベント、会議、出版物を通して外部にその知識を広め、調査を実施してナレッジベースの維持、拡 張、改善に努めています。詳細については **[webofsciencegroup.com](http://www.webofsciencegroup.com/)** をご覧ください。

© 2021 Clarivate.All rights reserved.Clarivate の書面による事前の同意なしに、Clarivate のコンテ ンツを再発行や再配布すること(フレーミングまたは類似の方法による場合を含む) は禁止されて います。Web of Science とそのロゴ、および本文書で使用されている他のすべての商標はそれぞれ の所有者の商標であり、ライセンスに基づいて使用されています。